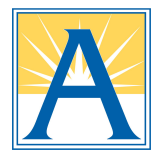

# **ParentVUE vs ParentSquare: What's the Difference?**

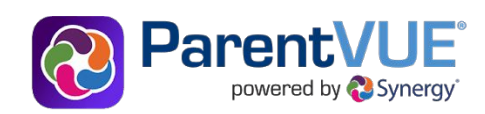

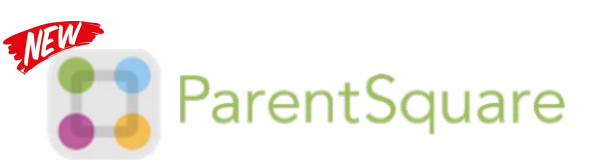

## **Use ParentVUE to access your students' academic record:**

Update parent and emergency contact information through the "Online Back to School Packet"

View students' assigned bus stops

Report upcoming absences

View student attendance and class schedules

View assignment grades and report cards (middle & high school students)

# **Use ParentSquare for all School Talk communications:**

Receive messages from APS, your school(s) and classroom in your preferred language via email, text or mobile app

Send and receive texts from your student's teachers with automated translation

Manage your notification preferences

Sign up for parent-teacher conferences

Sign permission slips and more!

## **Access your ParentVue account**

### **[vue.apsva.us](http://vue.apsva.us)**

#### **Download the mobile App**

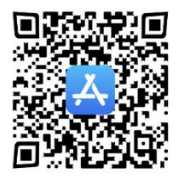

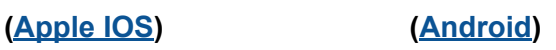

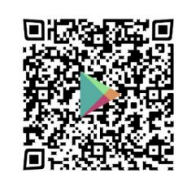

For help accessing your ParentVUE account, contact your student's school.

## **Activate your ParentSquare account**

## **[www.parentsquare.com/signin](http://www.parentsquare.com/signin)**

Register using the email address or cell phone number you provided to your child's school.

**Download the mobile App ([Apple IOS](https://itunes.apple.com/us/app/parentsquare/id908126679?mt=8)) ([Android\)](https://play.google.com/store/apps/details?id=com.parentsquare.psapp&utm_source=global_co&utm_medium=prtnr&utm_content=Mar2515&utm_campaign=PartBadge&pcampaignid=MKT-Other-global-all-co-prtnr-py-PartBadge-Mar2515-1)**

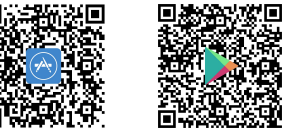

#### **Unable to register your account?:**

- **● Update your contact information via ParentVUE**
- Visit [apsva.us/parentsquare](https://www.apsva.us/departments/school-community-relations/parentsquare/)
- Email [parentsquare@apsva.us](mailto:parentsquare@apsva.us)
- Send a text: 571-500-1636

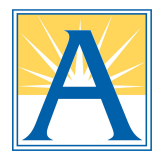

# **ParentVUE y ParentSquare: ¿Cuál es la diferencia?**

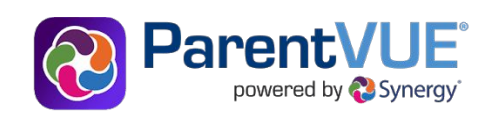

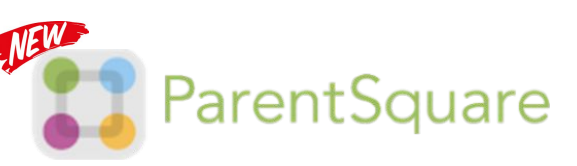

## **Use ParentVUE para acceder al registro académico de sus estudiantes:**

Actualice la información de contacto de los padres y de emergencia a través del "Paquete en línea de regreso a clases"

Vea las paradas de autobús asignadas a los estudiantes

Reporte ausencias de estudiantes

Vea la asistencia de los estudiantes y los horarios de clases

Vea calificaciones de tareas y boletas de calificaciones (grados 6 al 12)

## **Utilice ParentSquare para todas las comunicaciones:**

Reciba mensajes de APS, su(s) escuela(s) y salón de clases en su idioma preferido por correo electrónico, texto o la aplicación móvil ParentSquare

Mande textos a los maestros de su estudiante con traducción automática en su idioma preferido

Registrarse para las conferencias de padres y maestros

¡Firmar hojas de permiso y más!

## **Registre su cuenta de ParentSquare**

## **[www.parentsquare.com/signin](http://www.parentsquare.com/signin)**

**Descargue la aplicación: [\(Apple IOS\)](https://itunes.apple.com/us/app/parentsquare/id908126679?mt=8) [\(Android](https://play.google.com/store/apps/details?id=com.parentsquare.psapp&utm_source=global_co&utm_medium=prtnr&utm_content=Mar2515&utm_campaign=PartBadge&pcampaignid=MKT-Other-global-all-co-prtnr-py-PartBadge-Mar2515-1))**

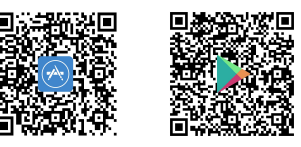

### **¿Tiene dificultades al registrarse?**

- **● Actualice su información de contacto en [ParentVUE,](http://vue.apsva.us) ya que las dos cuentas se comunican.**
- **● Su escuela le puede ayudar a actualizar su info.**
- Visite: [apsva.us/es/parentsquare](http://apsva.us/es/parentsquare)
- Envie un mensaje de texto: 571-500-1636
- Envie un email: [parentsquare@apsva.us](mailto:parentsquare@apsva.us)

## **Acceda a su cuenta de ParentVUE**

## **[vue.apsva.us](http://vue.apsva.us)**

#### **Descargue la aplicación**

**[\(Apple IOS\)](https://apps.apple.com/us/app/parentvue/id412054615) ([Android\)](https://play.google.com/store/apps/details?id=com.FreeLance.ParentVUE&hl=en_US&gl=US)**

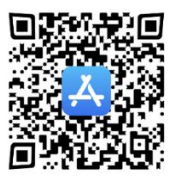

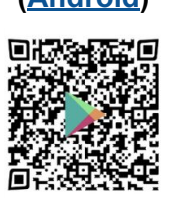

### **¿Necesita ayuda a acceder a su cuenta de ParentVUE?**

Contacte la escuela de su estudiante.